# WEGMATTure dAISy HAT AIS Receiver

## Quick Start Guide

Thank you for purchasing the dAISy HAT AIS Receiver for Raspberry Pi.

**Disclaimer:** dAISy HAT is a reliable, dual-channel AIS Receiver. However, under no circumstances it should be solely relied on for collision avoidance or navigation. It's the user's responsibility to use the product prudently. Neither Wegmatt LLC nor its dealers accept responsibility or liability to the product user or their estate for any accident, loss, injury or damage whatsoever arising out of the use of this product.

#### Installation

The dAISy HAT communicates with the Raspberry Pi through the serial port pins (8, 10) on the Raspberry Pi's expansion header. By default, the serial port of the Raspberry Pi is used for other purposes and needs to be reconfigured.

If you are running a recent version of Raspian Jesse, the [uart\\_control](https://github.com/itemir/rpi_boat_utils/tree/master/uart_control) shell script by Ilker Temir is the easiest way to configure the serial port. Open a terminal window on your Raspberry Pi and execute the following commands:

wge[t https://github.com/itemir/rpi\\_boat\\_utils/raw/master/uart\\_control/uart\\_control](https://github.com/itemir/rpi_boat_utils/raw/master/uart_control/uart_control) chmod +x ./uart\_control sudo ./uart\_control gpio sudo reboot now

After completing the reboot, AIS data is available using the following parameters:

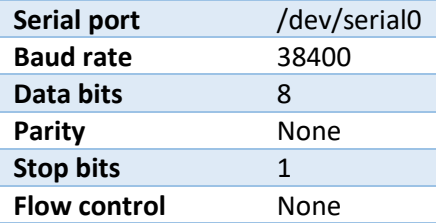

Use this information to configure OpenCPN or other programs. Keep in mind, that only one application at a time can consume serial data. dAISy immediately starts receiving AIS messages when powered up.

When connecting to dAISy with a serial terminal (e.g. screen), you can press ESC to enter a debug and configuration menu.

For older versions of Raspian, you can follow this tutorial by Adafruit to configure the serial port: <https://learn.adafruit.com/adafruit-ultimate-gps-hat-for-raspberry-pi/pi-setup>

A preliminary version of the instruction manual is available on our website[: http://www.wegmatt.com](http://www.wegmatt.com/)

### Antenna connection

dAISy is fitted with an MMCX RF connector and comes with a pigtail cable to connect your antenna. To connect the pigtail, firmly press down the MMCX connector until it clicks into place. Avoid disconnecting the pigtail once installed. If you must remove the pigtail, use a pair of pliers to grab the rectangular MMCX connector and pull it upwards in a straight line away from the board.

### LED status indicator

dAISy HAT features two red/green LEDs to indicate its status of each AIS channel.

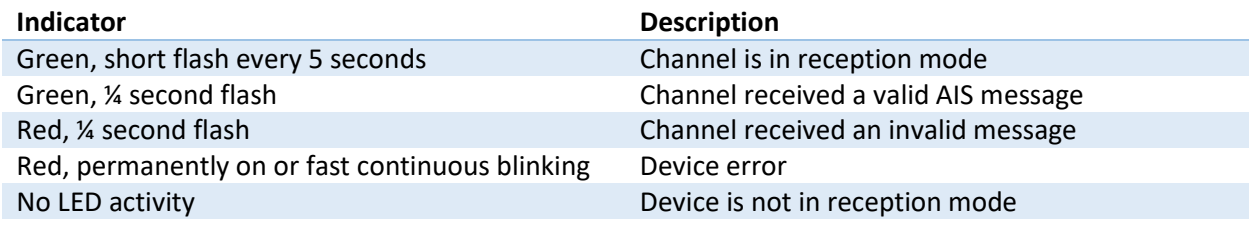

#### Troubleshooting

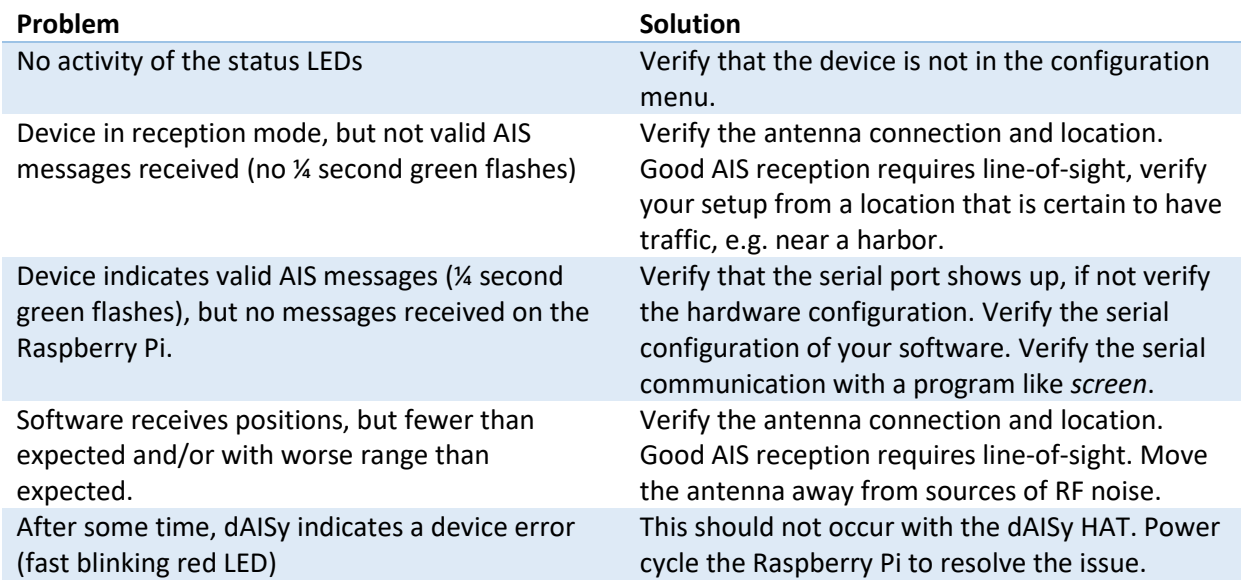

If a problem persists or frequently reoccurs, please contact Wegmatt LLC at [daisy@wegmatt.com.](mailto:daisy@wegmatt.com)

#### **Contact**

[daisy@wegmatt.com](mailto:daisy@wegmatt.com) [http://www.wegmatt.com](http://www.wegmatt.com/) Wegmatt LLC 6356 138th Ave NE #212 Redmond, WA United States of America

Designed and assembled in the USA

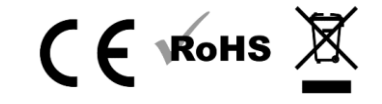